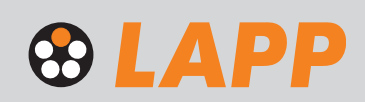

Team Digital Sales tipsar! Fler tips på lapp.se

# 3. CSV-export/import av filer i webshoppen

**LAPPs smidiga webshop erbjuder självklart möjligheter till CSV-export/import. För att exportera din senaste beställning i tabellformat eller importera en egen ordermall i vår webshop vänligen logga in på lapp.se och gå till Mina sidor. I det vänstra navigeringsfältet hittar du länken till ordermallarna.**

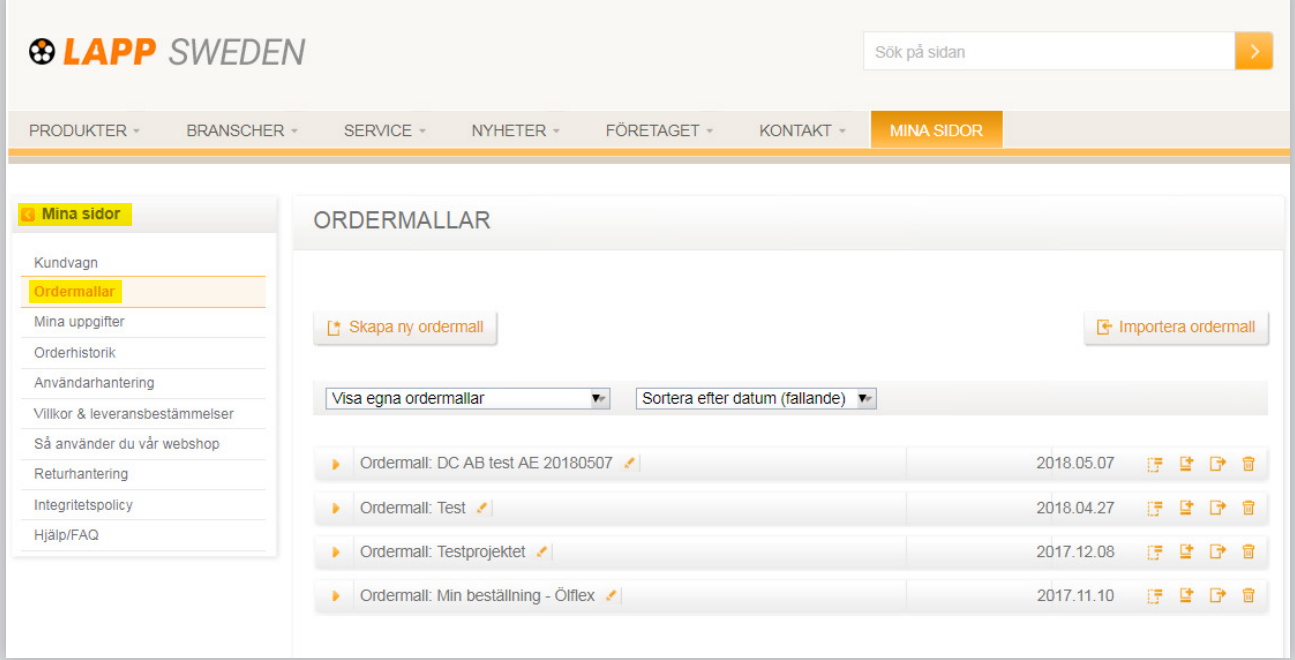

**3a) Exportera din senaste beställning till det egna systemet 3b) Importera din egen ordermall till beställning i webshoppen**

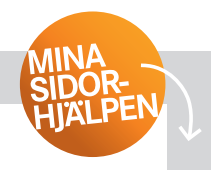

## **3a) Exportera din ordermall eller senaste beställning till ditt eget system**

## **Om du vill…**

**1** Exportera din senaste beställning så är det lämpligt att omvandla den till en ordermall redan i Kundvagnen, steg 1, "Spara som ordermall".

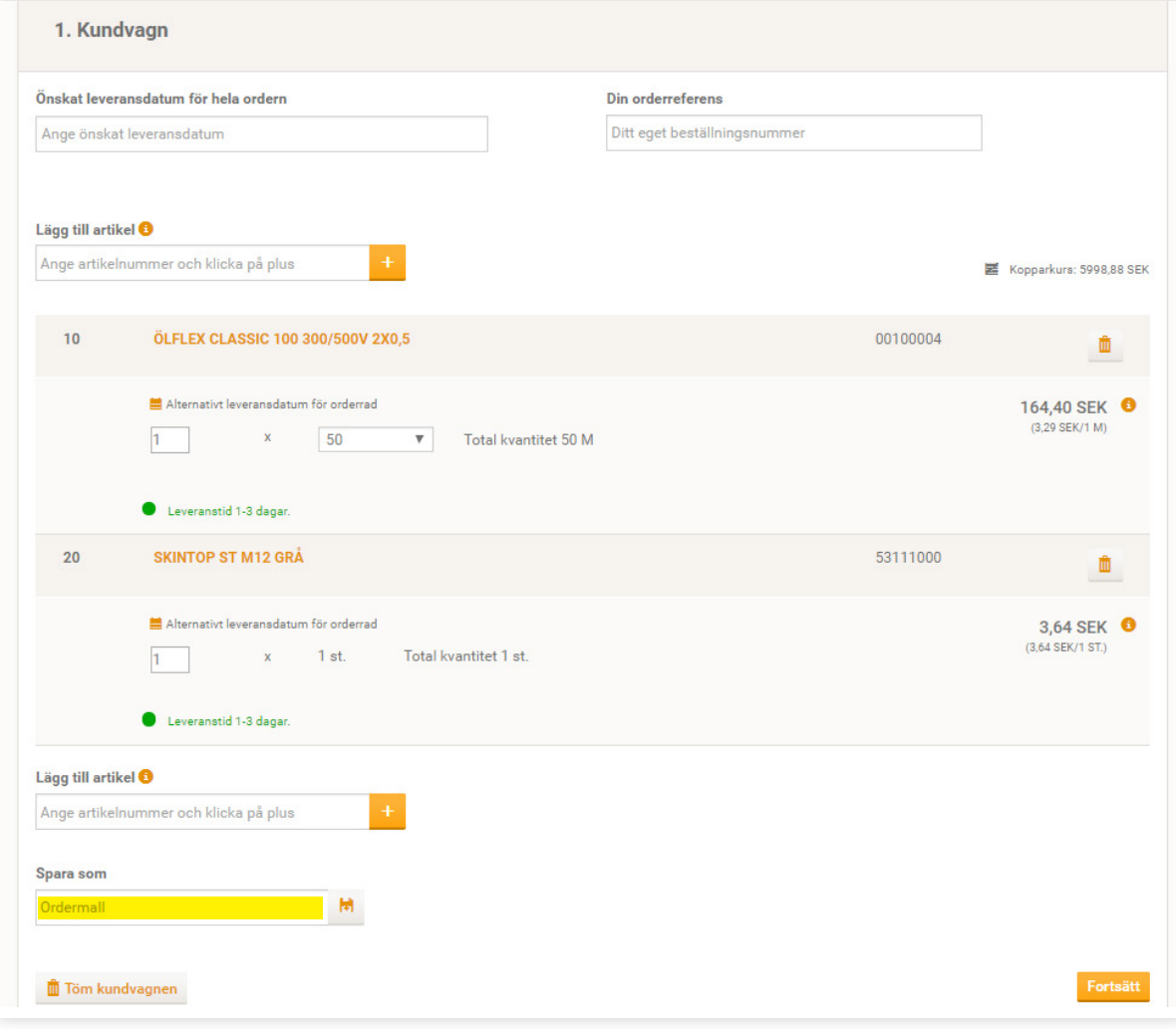

## **Om du vill…**

**2** Skapa en ny mall direkt i systemet under "Mina sidor" - "Ordermallar".

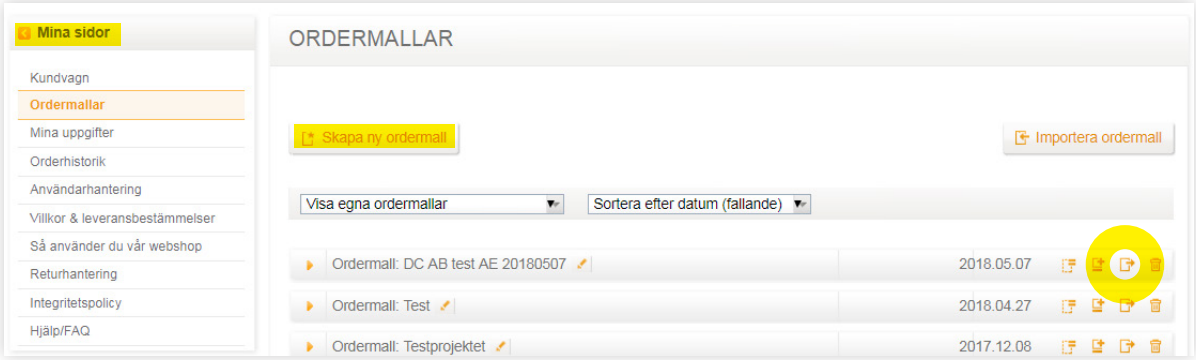

**3** Nu kan du exportera alla skapade mallar som du ser under "Ordermallar" i "Mina sidor". Mallarna exporteras som CSV-filer. Klicka på den tredje av de fyra ikoner som visas vid varje ordermall. Klart!

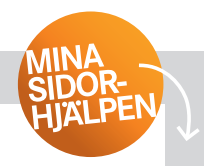

## **3b) Importera din egen ordermall till LAPPs webshop**

Följ den här enkla instruktionen för rätt format på din importerade data.

## **Exempel**

Låt säga att du vill beställa följande produkter:

- 250 meter ÖLFLEX® CLASSIC, artikelnummer 1119303
- 1000 meter NSSHÖU-J i 100-meterslängder, artikelnummer 16005263
- 25 stycken SKINTOP® ST, artikelnummer 53015080

## I CSV-filen kommer det se ut så här:

Namn på din ordermall; Position (i steg om 10 - den första orderraden kommer att vara 10, andra raden 20 osv.); Artikelnummer - Totalt kvantitet - Enhet (ST=styck, M=meter) - Längd (för kabel per regellängd).

Korrekt inmatad data:

"Namn på din ordermall"; 10; 1119303; 250; M; 250 20; 16005263; 1000; M; 100 30; 53015080; 25; ST;

## **Säkerställ att importfilen är korrekt**

1. Anpassa din befintliga ordermall eller skapa en ny mall i MS Excel eller ett annat kalkylbladsprogram och följ våra instruktioner. Spara filen som ".csv"-fil.

#### **Använda befintlig mall**

2. Du kan också exportera en befintlig mall från webshoppen, fylla den med nya artiklar och importera som en ny mall.

Du kan alltid skicka en fråga till **eshop.se@lappgroup.com** eller direkt till **alina.ellstrom@lappgroup.com** som kan skapa en mall åt dig.

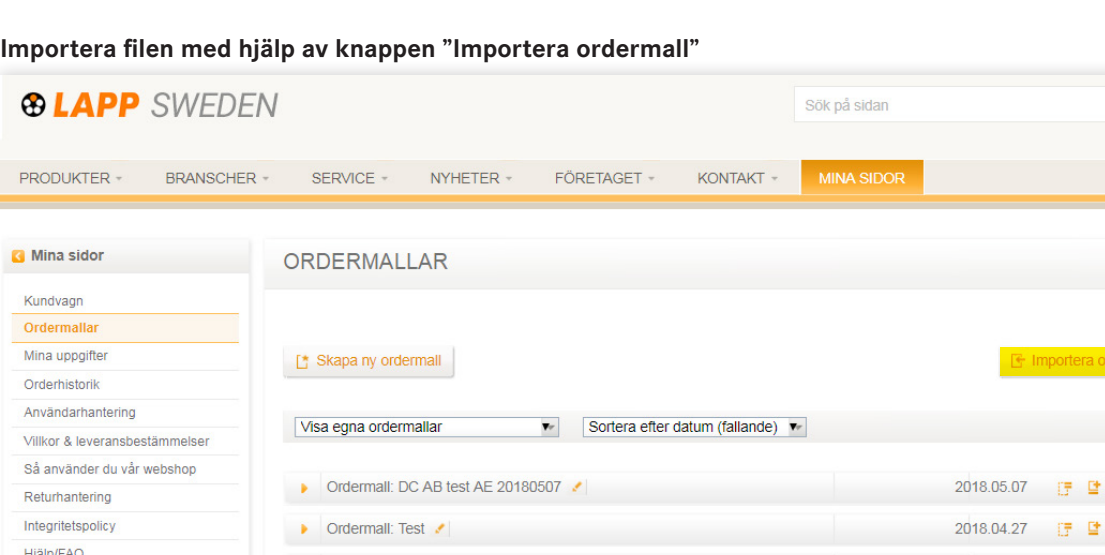

chatten på lapp.se för mer support. Vi gör det enkelt för dig! Kontakta oss gärna på **eshop.se@lappgroup.com** eller Gick det bra att exportera/exportera dina CSV-filer?

Team Digital Sales

▶ Ordermall: Testprojektet

**3. CSV-export/import av filer** Sidan 3 (av 3)

日 目 **『『** 

2017.12.08 评 動 団

**LAPP Miltronic AB** Box 1022, 611 29 Nyköping . Besök: Kungshagsvägen 7 Telefon: 0155 777 00 . info.se@lappgroup.com . www.lapp.se

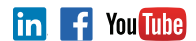

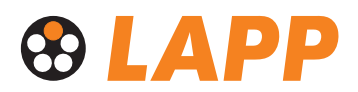